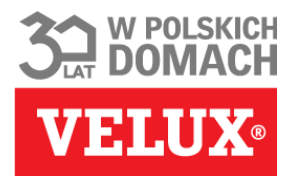

# **GOOGLE MOJA FIRMA**

*Bądź widoczny dla klientów!*

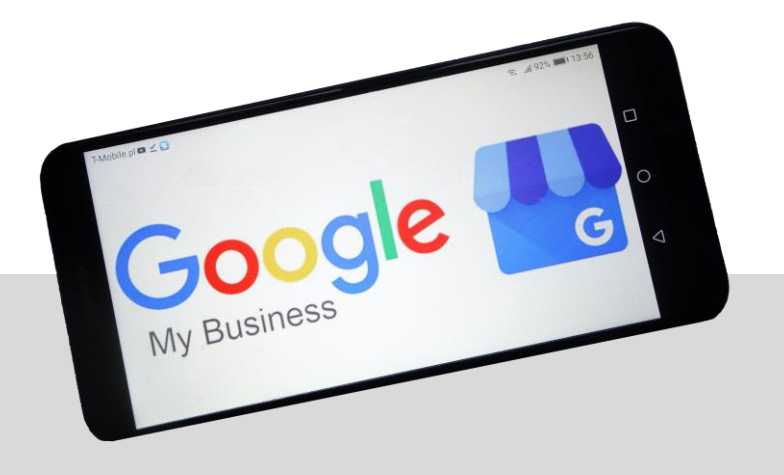

### **CHECKLISTA WIZYTÓWKI GOOGLE**

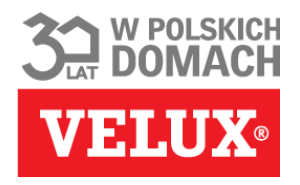

#### *Konto Google Moja Firma jest założone (konto założysz tutaj: <https://www.google.pl/business> )* ✓**/**✕

- *do panelu GMF dodane wszystkie lokalizacje (wizytówki) oddziałów firmy*
- *dodanie pinezki lokalizacji na mapie Google w odpowiednim miejscu*

#### *Uzupełnienie danych dla każdej lokalizacji (wizytówki)*

- *dodany aktualny adres, link do strony firmowej*
- *odpowiedni opis firmy (kategoria działalności)*
- *dodane dane kontaktowe (numer telefonu), godziny otwarcia*
- *dodane zdjęcia: lokalizacji, miejsca sprzedaży, realizacji*

#### *Weryfikacja każdej lokalizacji - w panelu dodany kod PIN, przesłany pocztą przez Google*

#### *Zarządzanie opiniami użytkowników*

- *wizytówka/ki posiadają opinie użytkowników*
- *zachęcanie Klientów do pozostawienia opinii*
- *odpowiedzi na opinie, szczególnie te negatywne*

## **CHECKLISTA WIZYTÓWKI GOOGLE**

- *Dodane odpowiednie zdjęcia (np. miejsca sprzedaży, produktów) (1)*
- *Pinezka znajduje się w dobrm miejscu na mapie (2)*
- *Odpowiednia nazwa firmy (3)*
- *Link do strony firmowej (4)*
- *Odpowiednia kategoria firmy (5)*
- *Aktualne dane kontatkowe (adres, numer, godziny otwarcia) (6)*
- *Pokaż swoje produkty i promocje – dodaj wpisy (7)*
- *Opinie od użytkowników oraz reakcje na nie (odpowiedzi) (8)*

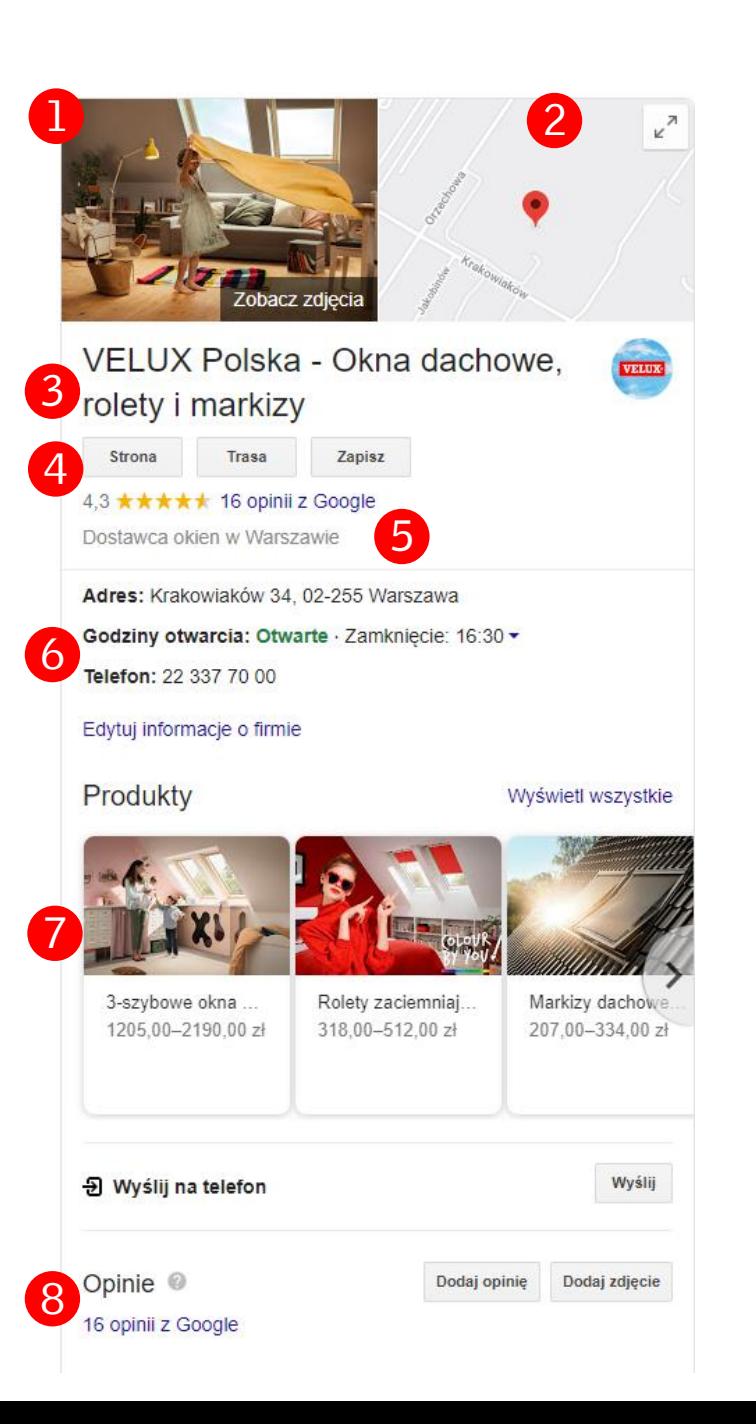

**WERE** 

## **INSTRUKCJA TWORZENIA WPISÓW**

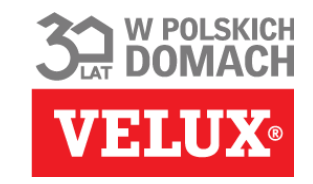

*Zaloguj się na swoje konto i wybierz w lewym menu zakładkę "Wpisy"*

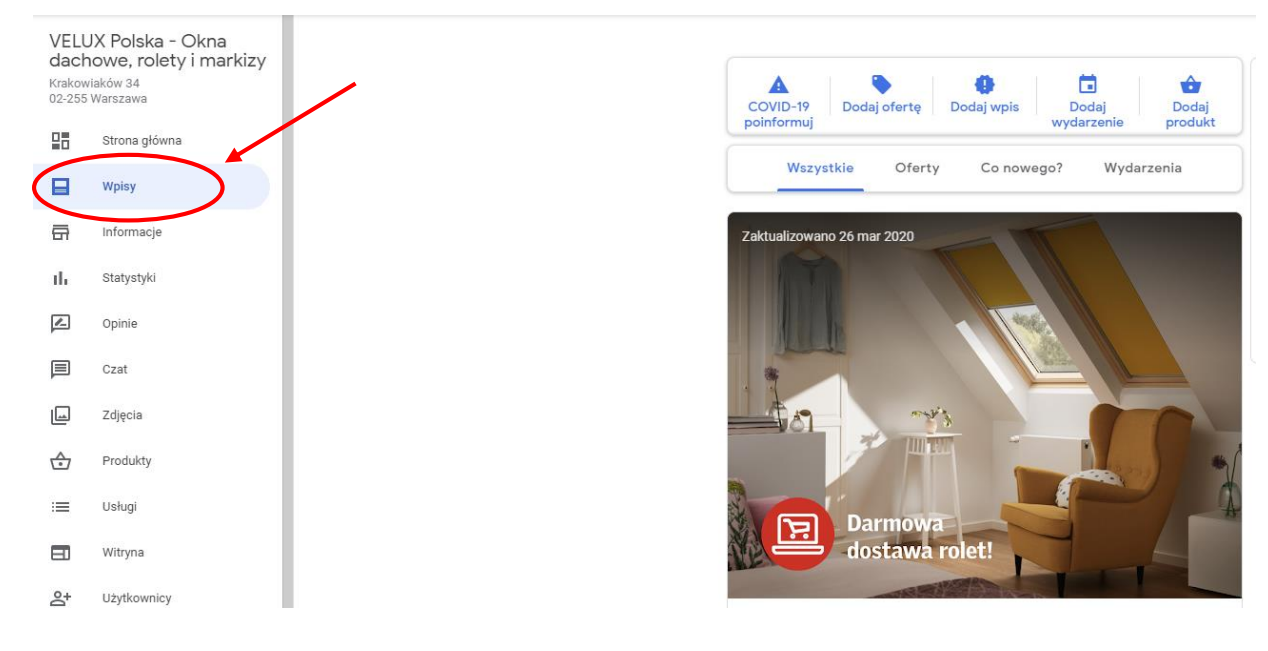

- *Wydarzenie – poinformuj klienta o dniach otwartych lub innych organizowanych wydarzeniach*
- *Dodaj produkt – w tym miejscu dodajemy informację o produkcie, jego cenie oraz możemy przekierować na jego stronę*

#### *Dostępne są tam aktualnie 5 rodzajów wpisów:*

- *Informacje o COVID-19 – tutaj możemy wstawić informacje, o specjalnie wprowadzonych procedurach związanych z bezpieczeństwem podczas zakupów*
- *Oferta – ta zakładka służy do wpisów dotyczących promocji (wybieramy zdjęcie, datę trwania oraz opcjonalnie, kod promocyjny czy link do strony)*
- *Opcja "Wpis" jest neutralną formą – możemy tam dodać treść oraz wybrać dostępne na liście przyciski:*

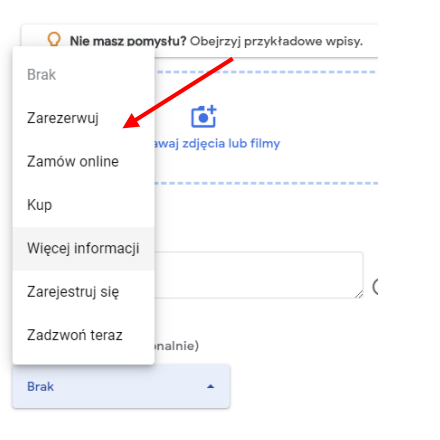

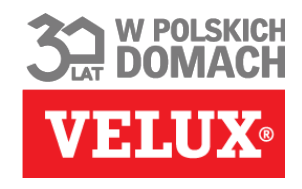

### SKORZYSTAJ Z GOTOWYCH SZABLONÓW

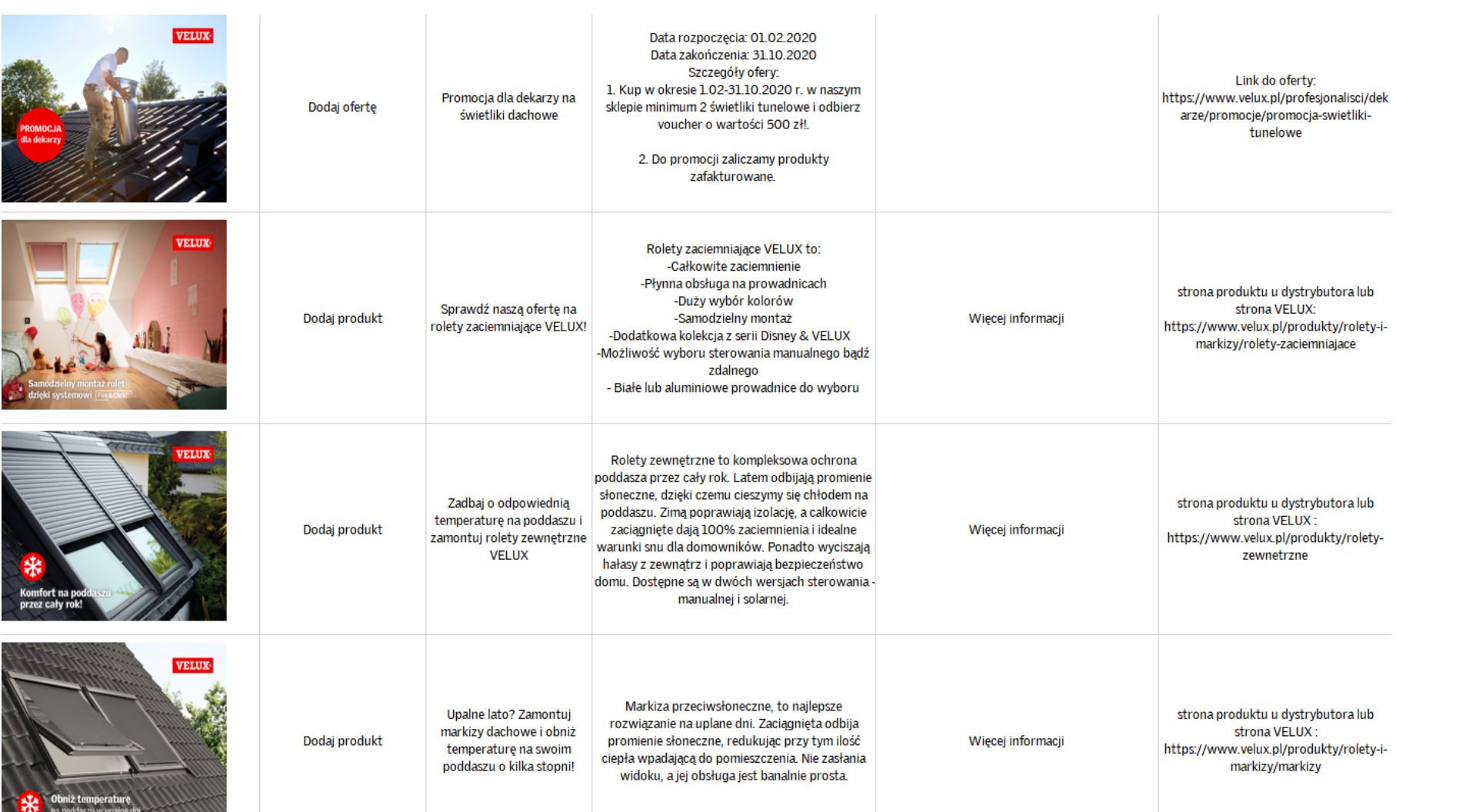

beneated in about any of the first that